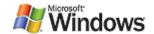

# Boot Configuration Data in Windows Vista

Feb. 4, 2008

## **Abstract**

Microsoft has completely reengineered the boot environment for Windows Vista to address the increasing complexity and diversity of modern hardware and firmware. One aspect of this reengineering is a new firmware-independent data store that contains configuration data that influences the boot process. This paper provides an overview of this configuration data—called boot configuration data (BCD)—and describes how to use the related tools to manage boot options.

This information applies to the Windows Vista operating system.

The current version of this paper is maintained on the Web at: <a href="http://www.microsoft.com/whdc/system/platform/firmware/bcd.mspx">http://www.microsoft.com/whdc/system/platform/firmware/bcd.mspx</a>

References and resources discussed here are listed at the end of this paper.

#### **Contents**

| Introduction                                       | 3  |
|----------------------------------------------------|----|
| BCD Overview                                       |    |
| BCD Architecture                                   | 5  |
| BCD Stores                                         | 5  |
| BCD Objects                                        | 7  |
| BCD Application Objects                            | 8  |
| BCD Inheritable Objects                            | 9  |
| BCD Device Objects                                 | 10 |
| BCD Elements                                       | 11 |
| Tools for Managing the BCD                         | 11 |
| The Shell                                          | 12 |
| MSConfig                                           | 12 |
| BCDEdit                                            |    |
| How to Manage BCD Programmatically with WMI        | 14 |
| The BCDStore Class                                 | 14 |
| The BCDObject Class                                | 15 |
| BCDElement Classes                                 | 16 |
| BCD Cookbook                                       |    |
| Kernel Debugging                                   | 16 |
| Enable Kernel Debugging                            | 16 |
| Specify Global Debug Settings                      |    |
| Specify Debug Settings for a specified Boot Entry  | 17 |
| Specify the Default Operating System               | 17 |
| Specify the Boot Manager's Timeout Value           | 18 |
| Manage Boot Entries                                |    |
| Change a Boot Entry's Description                  | 18 |
| Control How Boot Entries Appear to the User        | 18 |
| Create a New Windows Vista Boot Entry              | 19 |
| Delete a Boot Entry                                | 19 |
| Enable PAE                                         | 20 |
| Create a Boot Entry to Boot a WIM from a Hard Disk |    |
| Make a Non-system Store into the System Store      | 21 |
| Resources                                          | 22 |

#### **Disclaimer**

This is a preliminary document and may be changed substantially prior to final commercial release of the software described herein.

The information contained in this document represents the current view of Microsoft Corporation on the issues discussed as of the date of publication. Because Microsoft must respond to changing market conditions, it should not be interpreted to be a commitment on the part of Microsoft, and Microsoft cannot guarantee the accuracy of any information presented after the date of publication.

This White Paper is for informational purposes only. MICROSOFT MAKES NO WARRANTIES, EXPRESS, IMPLIED OR STATUTORY, AS TO THE INFORMATION IN THIS DOCUMENT.

Complying with all applicable copyright laws is the responsibility of the user. Without limiting the rights under copyright, no part of this document may be reproduced, stored in or introduced into a retrieval system, or transmitted in any form or by any means (electronic, mechanical, photocopying, recording, or otherwise), or for any purpose, without the express written permission of Microsoft Corporation.

Microsoft may have patents, patent applications, trademarks, copyrights, or other intellectual property rights covering subject matter in this document. Except as expressly provided in any written license agreement from Microsoft, the furnishing of this document does not give you any license to these patents, trademarks, copyrights, or other intellectual property.

Unless otherwise noted, the example companies, organizations, products, domain names, e-mail addresses, logos, people, places and events depicted herein are fictitious, and no association with any real company, organization, product, domain name, email address, logo, person, place or event is intended or should be inferred.

© 2006 Microsoft Corporation. All rights reserved.

Microsoft, Visual Basic, Windows, Windows Server, and Windows Vista are either registered trademarks or trademarks of Microsoft Corporation in the United States and/or other countries.

The names of actual companies and products mentioned herein may be the trademarks of their respective owners.

## **Document History**

| Date      | Change       |                   |  |
|-----------|--------------|-------------------|--|
| 2/04/08   | Removed refe | rence to Longhorn |  |
| 5/18/2007 | Created      |                   |  |

# Introduction

When a computer is started or rebooted, it must load the operating system. The details of this process vary depending on the system's hardware and firmware and whether the system is booted from a disk drive, a network, or some other source.

For the common scenario of a PC/AT BIOS computer that is booting from its hard drive, the BIOS reads the master boot record (MBR) and transfers control to the MBR's code. MBR, in turn, transfers control to the code that loads the operating system. Historically, the primary application that is responsible for loading Windows® has been Ntldr.

The data that has determined how Ntldr loaded Windows has been contained in a text file that is named boot.ini and resides on the root folder of the boot drive. Boot.ini contains a separate *boot entry* for each version or configuration of Windows that is available to the user. If multiple configurations or versions of the operating system are available, Ntldr displays the list of boot entries to allow the user to specify which one should be loaded. It then proceeds to load the selected version of the operating system with a configuration that is based on the selected entry's *boot options*.

The boot process for computers that use Extensible Firmware Interface (EFI) firmware is completely different from that for PC/AT BIOS computers. EFI is the next-generation firmware model that serves as the interface between hardware platform and the operating system. It provides information about the platform that is necessary for the operating system to boot and is expected to replace the legacy BIOS in the coming decade.

The firmware on a computer that uses EFI contains a boot manager that loads an operating system EFI application that is based on variables that are stored in non-volatile RAM (NVRAM). The Windows EFI operating system loader does not use boot.ini at all. For further information on EFI, see the white paper titled "EFI and Windows Vista."

Windows Vista® introduces boot configuration data (BCD). This new data store serves essentially the same purpose as boot.ini. However, BCD abstracts the underlying firmware and provides a common programming interface to manipulate the boot environment for all Windows-supported computer platforms. BCD currently supports PC/AT BIOS and EFI systems. However, its programming interface is extensible and portable and has the ability to support other types of firmware in addition to the two discussed here.

Windows Vista introduces several new boot applications, including:

- Bootmgr: A system-wide application that controls boot flow. With a multiboot system, the boot manager displays an operating system selection menu.
- Winload.exe: The Windows Vista operating system loader. Each version of Windows Vista and Windows Server® 2008 that is installed on a computer has its own instance of winload.exe. The operating system loader creates the execution environment for the operating system and also loads the Windows Vista kernel, hardware abstraction layer (HAL), and boot drivers into memory.
- Winresume.exe: The Windows Vista resume loader. Each version of Windows Vista and Windows Server 2008 that is installed on a computer has its own instance of winresume.exe. The resume loader restores Windows to its running state when a computer resumes from hibernation.

NTLDR can still be used on PC/AT BIOS systems to dual boot a Windows version earlier than Windows Vista.

This white paper includes:

- The architecture of BCD.
- How to manage the boot environment and BCD with system tools.
- How to manage the boot environment and BCD programmatically through the BCD Windows Management Instrumentation (WMI) provider.
- A "cookbook" that shows how to do a number of common operations with BCDEdit and the BCD WMI interface.

# **BCD Overview**

BCD provides a firmware-independent mechanism for manipulating boot environment data for any type of Windows system. Windows Vista and later versions of Windows will use it to load the operating system or to run boot applications such as memory diagnostics. Some key characteristics include:

- BCD abstracts the underlying firmware. BCD currently supports both PC/AT BIOS and EFI systems. BCD interfaces perform all necessary interaction with firmware. For example, on EFI systems, BCD creates and maintains EFI NVRAM entries.
- BCD provides clean and intuitive structured storage for boot settings.
- BCD interfaces abstract the underlying data store.
- BCD is available at run time and during the boot process.
- BCD manipulation requires elevated permissions.
- BCD is designed to handle systems with multiple versions and configurations of Windows, including versions earlier than Windows Vista. It can also handle non-Windows operating systems.
- BCD is the only boot data store that is required for Windows Vista and later versions of Windows. BCD can describe NTLDR and the boot process for loading of earlier versions of Windows, but these operating systems are ultimately loaded by Ntldr and must still store their boot options in a boot.ini file.

**Note:** If a system includes earlier versions of Windows along with Windows Vista, the earlier versions should be installed first.

There are two approaches to modifying the settings that are contained in BCD:

- Users can interact with BCD through several tools. The details of what can be modified depend on the particular tool.
- Developers can programmatically manipulate a BCD store through the BCD WMI provider. The WMI provider supports a unified programming interface that can be used for both local and remote management of BCD stores. The interface is independent of the underlying firmware, so developers can write one application that works on any type of system.

**Note:** BCD's data store is a registry hive, but that hive should not be accessed with the registry API. Interaction with the underlying firmware occurs in the supported BCD interfaces. For this reason, BCD stores should be accessed only through the associated tools or WMI API.

# **BCD Architecture**

The BCD architecture is a hierarchy composed of three basic components: stores, objects, and elements.

- A BCD store is the top-level component in the hierarchy. It serves as a namespace container for the BCD objects and elements that make up the contents of the store.
- A BCD object is a container of BCD elements. The most common type of BCD object describes a boot environment application, such as an instance of the Windows boot loader. However, BCD objects are also used for other purposes.
- A BCD element is a singular item of data such as a debugger setting, a boot application name, or an operating system device.

Figure 1 is a schematic illustration of the BCD hierarchy.

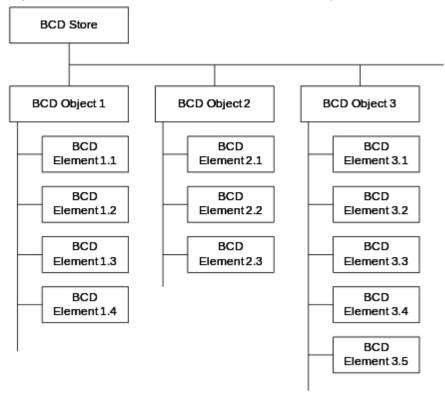

Figure 1. The BCD hierarchy

## **BCD Stores**

A BCD store is a namespace container for BCD objects and elements that holds the information that is required to load Windows or run other boot applications. Physically, a BCD store is a binary file in the registry hive format. A computer has a system BCD store that describes all installed Windows Vista operating systems and installed Windows boot applications. A computer can optionally have many non-system BCD stores. The characteristics of BCD stores include:

 The system store is a registry hive whose file is named BCD. On PC/AT BIOS systems, the file resides in the active partition's \boot folder. On EFI systems, the file is located on the EFI system partition (ESP) under \EFI\Microsoft\Boot.

- The *system store* is used by the Windows boot manager to control boot flow. With a multiboot system, it presents a selection menu to the user.
- BCD has two interfaces: the BCD WMI provider and BCDedit.exe. Both interfaces abstract the location of the system store. BCDedit.exe operates on the system store unless a specific store is specified. With the BCD WMI API, the system store is specified by an empty string ("").
- Administrators or support professionals can create additional BCD stores with BCDEdit or programmatically with the BCD WMI API. Additional stores can be useful for recovery, repair, and imaging.
- Administrators or support professionals can use BCDEdit or the WMI API to import a non-system store as the system store.

Figure 2 shows an example of how the BCD hierarchy is implemented in a typical BCD store.

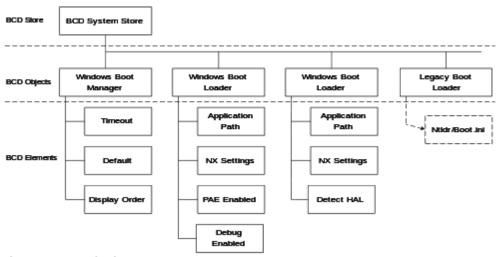

Figure 2. A typical BCD store

A BCD store normally has at least two and optionally many BCD objects.

- A Windows boot manager object. This object contains BCD elements that pertain to the Windows boot manager, such as the entries to display in an operating system selection menu, boot tool selection menu, and timeout for the selection menus. The Windows boot manager object and its associated elements serve essentially the same purpose as the [boot loader] section of a boot.ini file. A store can optionally have multiple instances of the Windows boot manager. However, only one of them can be represented by the Windows boot manager's well-known globally unique identifier (GUID). The GUID's alias, {bootmgr} can be used to manipulate a store with BCDEdit.
- At least one and optionally several Windows boot loader objects. Stores contain one instance of this object for each version or configuration of Windows Vista or Windows Server 2008 that is installed on the system. These objects contain BCD elements that are used when loading Windows or during Windows initialization such as no-execute (NX) page protection policy, physical-address extensions (PAEs) policy, kernel debugger settings, and so on. Each object and its associated elements serve essentially the same purpose as one of the lines in the [operating systems] section of boot.ini. When a computer is booted into Windows Vista, the associated boot loader object is represented by the alias {current}. When manipulating a store with BCDEdit, the default boot loader object has the alias {default}.

- An optional *Windows Ntldr object*. The Ntldr object describes the location of Ntldr, which can be executed to boot earlier versions of Windows. It is required only if the system includes versions of Windows that are earlier than Windows Vista. It is possible to have multiple instances of objects that describe Ntldr. However, as with the Windows boot manager, only one instance can be represented by Ntldr's well-known GUID. The GUID's alias, {ntldr} can be used to manipulate a store with BCDEdit.
- Optional boot applications. Stores can optionally have BCD objects that perform other boot-related operations. One example is the Windows Memory Tester, which runs memory diagnostics.

For comparison, Figure 3 shows the contents of a typical boot.ini file and how the boot.ini entries correspond to BCD objects and elements.

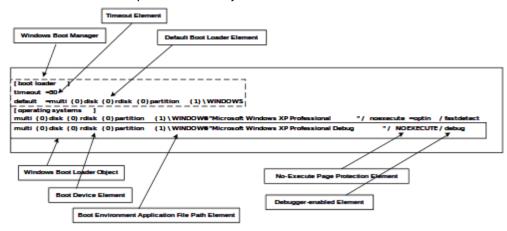

Figure 3. The relationship between boot.ini and BCD

**Note:** Figure 3 uses descriptive labels for BCD objects and elements. In practice, they are represented by names that depend on the particular tool. Some commonly used names are given later.

# **BCD Objects**

There are three general categories of BCD objects: application objects, inheritable objects, and device objects. The most common type of BCD object is an application object, which describes a boot environment application such as the Windows boot manager or Windows boot loader. Each object is represented by a 128-bit unique GUID and contains a 32-bit description that describes the type of object.

The following table shows the object codes and associated object code values for the three object categories.

#### **Object Types**

| Description | Value |
|-------------|-------|
| Application | 0x1   |
| Inheritable | 0x2   |
| Device      | 0x3   |

Figure 4 shows the layout of the type. The details of how data is packed into bits 0 through 27 depends on the category.

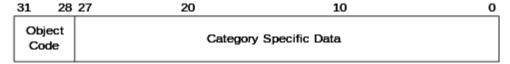

Figure 4. Layout of the BCD object type.

# **BCD Application Objects**

A BCD application object represents a boot environment executable such as the Windows boot loader. Standard application objects include:

- The Windows boot manager object, which controls boot flow. In a dual-boot system, the Windows boot manager displays a boot selection menu to the user.
- The Windows boot loader object, which loads a particular version or configuration of Windows Vista or later versions of Windows.
- The Windows Ntldr object, which loads versions of Windows earlier than Windows Vista.
- The Windows resume loader object, which restores Windows to its running state when a computer resumes from hibernation.
- The Windows Memory Tester object, which runs a set of memory diagnostics.

BCD application objects have two defining characteristics: *image type* and *application type*. Image type specifies how the executable is loaded. For example, an executable can be loaded through the firmware or by the Windows boot manager (as a boot application). The following table lists the valid image types, along with the associated numerical value:

## **Image Types**

| 0 ).                      |       |
|---------------------------|-------|
| Description               | Value |
| Firmware application      | 0x1   |
| Boot application          | 0x2   |
| Ntldr-based loader object | 0x3   |
| Real-mode application     | 0x4   |

Application type specifies what the application does. Each valid type has an associated code. The following table lists the standard application types, along with their numerical codes:

## **Application Types**

| Description                | Value | Description                                                                                                    |
|----------------------------|-------|----------------------------------------------------------------------------------------------------|
| Firmware boot manager      | 0x1   | Applies only to EFI systems.                                                                                                    |
| Windows boot manager       | 0x2   | Controls boot flow. In a dual-boot system, displays a boot selection menu to the user.                                                       |
| Windows boot loader        | 0x3   | Loads a particular version or configuration of Windows.                                                                                      |
| Windows resume application | 0x4   | Restores Windows to its running state when a computer resumes from hibernation.                                                              |
| Windows memory tester      | 0x5   | A memory diagnostics application.                                                                                                    |
| Ntldr                      | 0x6   | Applies only to PC/AT BIOS systems. Loads versions of Windows earlier than Windows Vista.                                                    |
| Boot sector                | 0x8   | A 16-bit real-mode application. Applies only to PC/AT BIOS systems. Can be used to restart the boot process and load a non-Windows operating |

|     | Descripti | on         | Value         | Description     |   |
|-----|-----------|------------|---------------|-----------------|---|
|     |           |            |               | system.         |   |
| Fiç | gure 5 sh | lows how t | the layout of | an object type. |   |
|     |           |            |               |                 |   |
| 3.  | 1 28      | 27 24      | 23 20 19      | 9 10            | 0 |

Figure 5. Layout of the BCD application object type

The following table gives the BCDEdit identifier and GUID for some commonly used application objects:

**Standard Application Objects** 

| Description                | BCDEdit ID  | GUID                                 |
|----------------------------|-------------|--------------------------------------|
| Windows Boot Manager       | {bootmgr}   | 9dea862c-5cdd-4e70-acc1-f32b344d4795 |
| Firmware Boot Manager      | {fwbootmgr} | a5a30fa2-3d06-4e9f-b5f4-a01df9d1fcba |
| Windows Memory Tester      | {memdiag}   | b2721d73-1db4-4c62-bf78-c548a880142d |
| Windows Resume Application | No alias    | 147aa509-0358-4473-b83b-d950dda00615 |
| Legacy Windows Loader      | {ntldr}     | 466f5a88-0af2-4f76-9038-095b170dc21c |
| Current boot entry         | {current}   | fa926493-6f1c-4193-a414-58f0b2456d1e |
| Default boot entry         | {default}   |                                      |

## **BCD Inheritable Objects**

Some BCD elements can be applied to more than one BCD application object, and a few are global to the entire BCD store. It is possible to associate these elements separately with each instance of an object that uses them. A more efficient approach is to create an inheritable object. This is a container for elements that are shared across multiple BCD object instances. For example, there are inheritable objects to specify whether the kernel debugger uses a COM, USB, or 1394 connection. A BCD object includes the *inheritable object* that contains the element instead of having a separate instance of the element itself.

As described in the BCD element section, BCD element namespace is divided so that elements that are used by two different application classes can share the same type code. This means that an inheritable application class object can be associated only with a particular class of BCD application objects. Alternatively, an inheritable BCD object can contain only BCD elements that apply to all boot environment applications. Such objects can be included by any BCD application class. The two types of inheritable object are distinguished by their class. The numerical class code is given in parentheses:

- Library class (0x1). Inheritable objects of this type can be inherited by any BCD object and can contain only library class BCD elements.
- Application class (0x2). Inheritable objects of this type can be inherited only by the specified BCD application class.

Inheritable objects that have a class code set to Application class must also include the type of application objects that can include the inheritable object. Possible values include any of the BCD application object types, such as Windows boot loaders or Windows boot manager.

The following table gives the BCDEdit identifier and GUID for some commonly used inheritable objects:

## Standard Inheritable Objects

| BCDEdit ID             | GUID                                     | Description                                                                                        |
|------------------------|------------------------------------------|----------------------------------------------------------------------------------------------------|
| {badmemory}            | 5189b25c-5558-4bf2-bca4-<br>289b11bd29e2 | Global RAM defect list that can be inherited by any boot application.                              |
| {bootloadersettings}   | 6efb52bf-1766-41db-a6b3-<br>0ee5eff72bd7 | Global settings that should be inherited by all Windows boot loader applications.                  |
| {dbgsettings}          | 4636856e-540f-4170-a130-<br>a84776f4c654 | Global debugger settings that can be inherited by any boot application.                            |
| {emssettings}          | Oce4991b-e6b3-4b16-b23c-<br>5e0d9250e5d9 | Global Emergency Management<br>Services settings that can be<br>inherited by any boot application. |
| {globalsettings}       | 7ea2e1ac-2e61-4728-aaa3-<br>896d9d0a9f0e | Global settings that should be inherited by all boot applications.                                 |
| {resumeloadersettings} | 1afa9c49-16ab-4a5c-901b-<br>212802da9460 | Global settings that should be inherited by all resume applications.                               |

The inherited type has the following layout. The contents of the value field depend on the class code:

- Library. Value is not used.
- Application. Value specifies the type of application that can inherit from the object. It should be set to one of the application codes that were listed earlier.

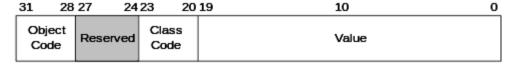

Figure 6. Layout of the BCD inherited object type

## **BCD Device Objects**

Most devices, such as a partition on a hard disk, can be described by a single BCD element. However, more complicated devices could exist that require more than one element to describe. A BCD device object is a container for BCD elements for a complex device.

For example, a BCD device object is used when booting from a RAM disk that was created from a Windows image (WIM) file. The device object contains the location of the WIM file and, when booted over the network, the network port information. The BCDEdit identifier for this object is {ramdiskoptions}. The associated GUID is {ae5534e0-a924-466c-b836-758539a3ee3a}). It is also possible to create custom device objects.

The device type has the following layout.

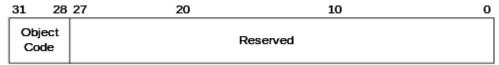

Figure 7. Layout of the BCD device object type

# **BCD Elements**

An element is an item of configuration data for a boot environment application or part of the Windows boot process. With boot.ini, these properties and their values were specified as boot options. With BCD, each item of input data is contained in a separate BCD element.

BCD elements are contained within a BCD object. A boot environment application has a BCD application object that contains BCD elements to specify the configuration properties for the application. A BCD application object can also include inheritable objects that contain additional configuration data.

Some elements can be associated only with certain objects, whereas others can be applied to any type of boot environment application. To manage the different types of elements, the element namespace is divided into three classes. The following table shows the classes and their associated numerical code.

## **Element Classes**

| Description | Value | Description                                                                                                |
|-------------|-------|----------------------------------------------------------------------------------------------------|
| Library     | 0001  | Elements can be applied to all boot environment applications.                                              |
| Application | 0010  | Elements can be applied to only a particular class of boot environment applications, such as boot loaders. |
| Device      | 0011  | Elements can be included only by device objects.                                                           |

BCD elements are structured data. The following table shows the formats and their associated numerical code.

#### **Element Formats**

| Description | Value | Description                                           |
|-------------|-------|-------------------------------------------------------|
| String      | 0010  | For example, kernel debugger on or off.               |
| Object      | 0011  | For example, NX policy.                               |
| Integer     | 0101  | For example, the boot menu default value.             |
| Boolean     | 0110  | For example, the path to the operating system loader. |

The techniques for adding, deleting, or modifying BCD elements depend on the particular tool.

BCDEdit and the BCD WMI API provide well-known names for the standard elements. However, for custom element types, Figure 8 shows the layout.

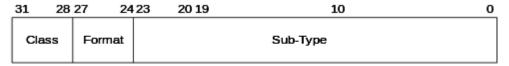

Figure 8. Layout of the BCD element type

# **Tools for Managing the BCD**

The BCD store is in a binary format and can be modified only by tools that are designed for that purpose. The first two discussed here are designed for regular users and provide limited access to BCD. The BCDEdit tool is designed for developers and support professionals. It provides fairly complete access to BCD, including the ability to create BCD stores. The most flexible and powerful approach to managing BCD stores is programmatically, with the BCD WMI API. This API is discussed later in this paper.

## The Shell

The **System** Control Panel application allows the user to specify values for two global BCD elements:

- The default operating system and configuration
- The boot manager's timeout setting

# **MSConfig**

MSConfig.exe is used primarily by product support service (PSS) when it assists users with boot settings. It supports BCD and allows the user to enumerate the loader-type objects in the display order along with selected elements. MSConfig can also be used to modify selected elements, including the debug and safe-mode settings.

## **BCDEdit**

BCDedit is a command-line tool that support professionals and developers can use to manage BCD stores. It can be used for a variety of purposes, including creating new stores, modifying existing stores, adding boot menu options, and so on. BCDEdit serves essentially the same purpose as Bootcfg.exe on earlier versions of Windows, but with two major improvements:

- It exposes a wider range of boot options than Bootcfg.exe.
- It has improved scripting support.

**Note:** Administrative privileges are required to use BCDEdit to modify BCD.

BCDEdit is the only boot configuration editor that can be used to edit the boot configuration for Windows Vista and later versions of Windows. It is included with the Windows Vista distribution in the %WINDIR%\System32 folder. However, BCDEdit can also be used on earlier versions of Windows. Bootcfg.exe is also included with Windows Vista, but it can be used only to edit the boot configuration for earlier versions of Windows that might also be installed on the computer.

BCDEdit is limited to the standard data types and is designed primarily to perform single common changes to BCD. For more complex operations or nonstandard data types, consider using the BCD WMI API to create more powerful and flexible custom tools. The command syntax for BCDEdit is straightforward:

```
BCDEdit /Command [Argument1] [Argument2] ...
```

The following list gives the BCDEdit commands plus a brief description. Unless otherwise specified, BCDEdit operates on the system store by default. For examples of how to use BCDEdit for common tasks, see "BCD Cookbook," later in this paper. For complete details, see the online reference.

#### **General Commands**

/?. Displays a list of BCDEdit commands. Running this command without an argument displays a summary of the available commands. To display detailed help for a particular command, run "bcdedit /? command", where command is the name of the desired command without the leading forward slash (/). For example, "bcdedit /? createstore" displays detailed help for the createstore command.

## **Commands that Operate on a Store**

- /createstore. Creates a new empty boot configuration data store. The created store is not a system store.
- /export. Exports the contents of the system store into a file. This file can be used later to restore the state of the system store. This command is valid only for the system store.
- /import. Restores the state of the system store by using a backup data file
  previously generated by using the /export command. This command
  deletes any existing entries in the system store before the import takes
  place. This command is valid only for the system store.
- /store. This option can be used with most BCDedit commands to specify the store to be used. If this option is not specified, then BCDEdit operates on the system store. Running bcdedit /store by itself is equivalent to running bcdedit /enum ACTIVE.

## Commands that Operate on Entries in a Store

- /copy. Makes a copy of a specified boot entry in the same system store.
- /create. Creates a new entry in the boot configuration data store. If a well-known identifier is specified, then the /application, /inherit, and /device options cannot be specified. If an identifier is not specified or not well known, a /application, /inherit, or /device option must be specified.
- /delete. Deletes an element from a specified entry.

## **Commands that Operate on Entry Options**

- /deletevalue. Deletes a specified element from a boot entry.
- /set. Sets an entry option value.

#### **Commands that Control Output**

- /enum. Lists entries in a store. The /enum command is the default value for BCDEdit, so running "bcdedit" without parameters is equivalent to running bcdedit /enum ACTIVE.
- /v. Verbose mode. Usually, any well-known entry identifiers are represented by their friendly shorthand form. Specifying /v as a command-line option displays all identifiers in full. Running "bcdedit /v" by itself is equivalent to running bcdedit /enum ACTIVE /v.

## **Commands that Control the Boot Manager**

- /bootsequence. Specifies a one-time display order to be used for the next boot. This command is similar to /displayorder, except that it is used only the next time the system is booted. After that has occurred, the system reverts to the original display order.
- /default. Specifies the default entry that the boot manager selects when the timeout expires.
- /displayorder. Specifies the display order that the boot manager uses when displaying boot options to a user.
- /timeout. Specifies the time to wait, in seconds, before the boot manager selects the default entry.
- /toolsdisplayorder. Specifies the display order for the boot manager to use when displaying the tools menu.

## **Commands that Control EMS**

- /bootems. Enables or disables Emergency Management Services for the specified entry.
- /ems. Enables or disables Emergency Management Services for the specified operating system boot entry.
- /emssettings. Sets the global Emergency Management Services settings for the system. Emssettings does not enable or disable Emergency Management Services for any particular boot entry.

## **Commands that Control Debugging**

- /bootdebug. Enables or disables the boot debugger for a specified boot entry. Although this command works for any boot entry, it is effective only for boot applications.
- /dbgsettings. Specifies or displays the global debugger settings for the system. This command does not enable or disable the kernel debugger; use /debug for that purpose. To set an individual global debugger setting, use bcdedit /set {dbgsettings} type value.
- /debug. Enables or disables the kernel debugger for a specified boot entry.

# How to Manage BCD Programmatically with WMI

The BCD WMI API gives developers essentially complete control over the contents of a store. It allows developers to create applications that use custom boot data or make complex changes to a store that are difficult or impossible with BCDEdit. Applications based on the WMI API can be run locally or remotely.

The BCD WMI provider consists of a scriptable set of classes that support programmatic access to BCD stores. The classes are exposed as COM objects, which allows applications to also be implemented in C++. Although the BCD WMI provider was written primarily for Windows Vista and later versions of Windows, it can also be used with Microsoft Windows XP, Windows Server 2003, and recovery environments that support WMI.

This section provides a brief summary of the capabilities of the BCD WMI provider. For detailed information, see the documentation in the MSDN Library. For some examples of how to use the WMI API for specific tasks, see "BCD Cookbook," later in this paper.

## The BCDStore Class

The **BCDStore** class represents a BCD store. It allows developers to do such tasks as create stores, add or delete objects, and import the contents of a non-system store into system store. The object has one property, **StoreFilePath**, which contains the fully-qualified path of the object's BCD store. For convenience, the system store is represented by an empty string (""). The following table lists the object's methods.

# **BCDStore Methods**

| Method            | Description                                                  |
|-------------------|--------------------------------------------------------------|
| CopyObject        | Copies the specified object from another store.              |
| CopyObjects       | Copies the objects of the specified type from another store. |
| CreateObject      | Creates the specified object.                                |
| CreateStore       | Creates a new store.                                         |
| DeleteObject      | Deletes the specified object.                                |
| DeleteSystemStore | Deletes the system store.                                    |

| Method             | Description                                    |
|--------------------|------------------------------------------------|
| EnumerateObjects   | Enumerates the objects of the specified type.  |
| GetSystemDisk      | Gets the system disk.                          |
| GetSystemPartition | Gets the system partition.                     |
| ExportStore        | Exports a store to a specified file.           |
| ImportStore        | Marks the specified store as the system store. |
| OpenObject         | Opens the specified object.                    |
| OpenStore          | Opens a store.                                 |

# The BCDObject Class

The **BCDObject** class represents a BCD object. It allows developers to do such tasks as add or delete elements or modify the values of existing elements. Objects are identified by a GUID and also contain a **Type** property that specifies the object's purpose. The following table lists the object's properties:

## **BCDObject Properties**

| Property      | Description                                                                                         |
|---------------|----------------------------------------------------------------------------------------------------|
| StoreFilePath | The fully-qualified path of the BCD store. The system store is represented by an empty string (""). |
| Id            | The object's GUID, in string format.                                                                |
| Туре          | The object's type.                                                                                  |

The following table lists the object's methods.

# **BCDObject Methods**

| Method                     | Description                                     |
|----------------------------|-------------------------------------------------|
| DeleteElement              | Deletes the specified element.                  |
| EnumerateElementTypes      | Enumerates the types of elements in the object. |
| EnumerateElements          | Enumerates the elements in the object.          |
| GetElement                 | Gets the specified element.                     |
| SetBooleanElement          | Sets the specified Boolean element.             |
| SetDeviceElement           | Sets the specified device element.              |
| SetFileDeviceElement       | Sets the specified file device element.         |
| SetIntegerElement          | Sets the specified integer element.             |
| SetObjectElement           | Sets the specified object element.              |
| SetObjectListElement       | Sets the specified object list element.         |
| SetPartitionDeviceElemen t | Sets the specified partition device element.    |
| SetStringElement           | Sets the specified string element.              |

## **BCDElement Classes**

A number of classes represent elements, one for each supported data type. The base class is **BCDElement**, which has no methods. It supports the same three properties that are supported by **BCDObject**. However, with **BCDElement** the **ID** property is named **ObjectID**. The following table lists the classes that are derived from **BCDElement**.

## **BCDElement Types and Subclasses**

| Method               | Description                    |
|----------------------|--------------------------------|
| BcdBooleanElement    | Contains a Boolean value.      |
| BcdIntegerElement    | Contains an integer element.   |
| BcdObjectElement     | Contains an object ID.         |
| BcdObjectListElement | Contains a list of object IDs. |
| BcdStringElement     | Contains a string.             |

# **BCD Cookbook**

This section contains a number of brief examples of how to use BCDEdit for common tasks. It also shows some examples of how to use the BCD WMI API to do the same tasks programmatically.

# **Kernel Debugging**

This section shows how to use BCDEdit to enable kernel debugging and specify debug settings.

# **Enable Kernel Debugging**

Use the following BCDEdit command to enable or disable kernel debugging for a specified boot entry.

```
bcdedit /debug [ID] {on | off}
```

*ID* is the GUID that is associated with a boot entry. If it is omitted, BCDEdit modifies the current boot entry by default. To specify a particular boot entry, set ID to the string form of the associated GUID. The following example enables kernel debugging for the specified entry.

```
bcdedit /debug {cbd971bf-b7b8-4885-951a-fa03044f5d71} on
```

## **Specify Global Debug Settings**

To specify debug settings globally, use the following command.

```
bcdedit /dbgsettings type settings
```

The following examples show how to specify global debug settings for serial, 1394, and USB connections.

```
bcdedit /dbgsettings serial debugport:1 baudrate:115200
bcdedit /dbgsettings 1394 channel:32
bcdedit /dbgsettings USB targetname:U1
```

# **Specify Debug Settings for a specified Boot Entry**

To specify debug settings for a specific boot entry, use BCDEdit to set the appropriate elements. The particular settings depend on the connection type.

```
bcdedit /set ID debugsetting1
bcdedit /set ID debugsetting2
...
```

The following example shows how to specify debug settings for a serial connection for a specified entry.

```
bcdedit /set {cbd971bf-b7b8-4885-951a-fa03044f5d71} debugtype serial bcdedit /set {cbd971bf-b7b8-4885-951a-fa03044f5d71} debugport 2 bcdedit /set {cbd971bf-b7b8-4885-951a-fa03044f5d71} baudrate 115200
```

# **Specify the Default Operating System**

To specify the default operating system, use:

```
bcdedit /default ID
```

*ID* is the GUID for the Windows boot loader boot entry that is associated with the desired operating system. For example:

```
bcdedit /default {cbd971bf-b7b8-4885-951a-fa03044f5d71}
```

To change the default boot entry to the legacy loader, set ID to {ntldr}, which is BCDEdit 's well-known name for the GUID that is associated with Ntldr.

```
bcdedit /default {ntldr}
```

The following Microsoft® Visual Basic® Script sample shows how to use the BCD WMI API to specify the default operating system. It takes a single argument, the GUID that is associated with the boot entry for the new default operating system.

```
set Locator = CreateObject("WbemScripting.SWbemLocator")
set Services = Locator.ConnectServer(".", "root\wmi")
Services.Security_.ImpersonationLevel = 3
DefaultOsIdentifier = WScript.Arguments(0)
'These hardcoded values will be replaced with official constants
' whenavailable.
const BootMgrId = "{9dea862c-5cdd-4e70-acc1-f32b344d4795}"
const DefaultType = &h23000003
'Open up a connection to WMI BcdStore class, allowing for
'impersonation. We need to request that Backup and Restore
'privileges be granted as well.
set BcdStoreClass = GetObject("winmgmts:{impersonationlevel=impersonate,
(Backup, Restore)}!" & MachineName & "root/wmi:BcdStore")
if not BcdStoreClass.OpenStore("", BcdStore) then
   WScript.Echo "Couldn't open the system store!"
   WScript.Quit
' Open the "boot manager" object.
if not BcdStore.OpenObject(BootMgrId, BootMgr) then
   WScript.Echo "Couldn't open the boot manager object!"
   WScript.Quit
end if
 Set the boot manager's default OS object to the specified OS.
 Note that objects must be passed as strings.
if not BootMgr.SetObjectElement(DefaultType, DefaultOSIdentifier) then
   WScript.Echo "Couldn't set the default OS value!"
   WScript.Quit
end if
WScript.Echo "Successfully set the boot manager's default OS value."
```

# Specify the Boot Manager's Timeout Value

To specify the boot manager's timeout value, use:

bcdedit /timeout Timeout

*Timeout* specifies the value in seconds. For example, to specify a 15-second timeout value:

bcdedit /timeout 15

# **Manage Boot Entries**

This section shows how to manage the boot entries in BCD.

# **Change a Boot Entry's Description**

The description is the text that appears in the list of boot entries that is displayed to the user at boot time. Use the following command to change a boot entry's description. *ID* is the GUID that is associated with the desired boot entry.

Bcdedit /set ID description "The new description"

# For example:

bcdedit /set  $\{802d5e32-0784-11da-bd33-000476eba25f\}$  description "My Favorite OS"

## **Control How Boot Entries Appear to the User**

To specify the order in which boot entries appear to the user, run the following command. *ID1*, *ID2*, and so on are the GUIDs that are associated with the boot entries. Any boot entries that are not included in the list do not appear. If only one entry is specified, the Windows boot manager simply selects that entry without displaying a list.

```
bcdedit /displayorder ID1 [ID2] [ID3] [...]
```

The following command specifies three boot entries: two identified by their GUIDS and Ntldr by its well-known name.

```
bcdedit /displayorder {802d5e32-0784-11da-bd33-000476eba25f}  \{ cbd971bf-b7b8-4885-951a-fa03044f5d71 \} \ \{ ntldr \}
```

The following command adds a boot entry to the beginning or end of the current list, or removes an entry from the list.

```
bcdedit /displayorder ID [/addlast] [/addfirst] [/remove]
```

The following example adds an Ntldr entry to the end of the display order.

```
bcdedit /displayorder {ntldr} /addlast
```

It is also possible to specify a display order that applies only to the next reboot. After that, BCD reverts to the original display order. Use the following command, where the IDs are the GUIDs that are associated with the boot entries.

```
bcdedit /bootsequence ID1 [ID2] [ID3] ...
```

## **Create a New Windows Vista Boot Entry**

The following procedure creates an additional Windows Vista boot entry. This allows a user, for example, to have separate normal and debug configurations for the same version of the operating system.

1. Make a copy of an existing Windows Vista boot entry, as shown in the following example. *ID* is the GUID that is associated with the boot entry to be copied. BCDEdit creates a GUID for the new boot entry.

```
Bcdedit /copy ID /d "New entry description"
```

2. The preceding command returns the GUID that is associated with the new boot entry. Use that GUID to modify the partition information, as shown in the following example. *NewID* is the GUID of the new boot entry, and this example sets the partition to "d:".

```
Bcdedit /set NewID device partition=d:
Bcdedit /set NewID osdevice partition=d:
```

Add the new boot entry to the display order. The following example adds it to the end of the list.

```
Bcdedit /displayorder NewID -addlast
```

4. Make any additional configuration changes that are required, such as enabling the kernel debugger.

## **Delete a Boot Entry**

The following command deletes a boot entry from BCD. *ID* is the GUID that is associated with the boot entry.

```
bcdedit /delete ID
```

The following Visual Basic Script example shows how to use the BCD WMI API to delete a boot entry. It takes a single argument, the GUID that is associated with the boot entry to be deleted.

```
set BcdStoreClass = GetObject("winmgmts:{impersonationlevel=impersonate,
(Backup, Restore)}!" & "root/wmi:BcdStore")
if not BcdStoreClass.OpenStore("",BcdStore) then
    WScript.Echo "Couldn't open the system store!"
    WScript.Quit
end if
 Open the "boot manager" object.
if not BcdStore.OpenObject(BootMgrId, BootMgr) then
    WScript.Echo "Couldn't open the boot manager object!"
    WScript.Quit
end if
 Get the boot manager's display order list.
if \ not \ BootMgr.GetElement(DisplayOrderType, \ BootOrderList) \ then
    WScript.Echo "Couldn't get the display order list!"
else
    ' remove the target os from the boot order list.
    dim NewBootOrderList()
    i = 0
    for each OSIdentifier in BootOrderList.Ids
        if not TargetOS = OSIdentifier then
            redim preserve NewBootOrderList(i)
            NewBootOrderList(i) = OSIdentifier
            i = i + 1
        end if
    if not BootMgr.SetObjectListElement(DisplayOrderType, NewBootOrderList)
then
        WScript.Echo "Couldn't set the new display order list!"
        WScript.Quit
    end if
end if
' Finally, delete the OS object
if not BcdStore.DeleteObject(TargetOS) then
    WScript.Echo "Couldn't delete target OS: " & TargetOS
    WScript.Quit
WScript.Echo "Successfully deleted target OS: " & TargetOS
```

# **Enable PAE**

The following command enables PAE for a specified boot entry. ID is the GUID that is associated with the desired boot entry. If no ID is specified, BCDEdit modifies the setting for the currently active operating system.

```
Bcdedit /set ID PAE ForceEnable
```

## For example:

bcdedit /set {802d5e32-0784-11da-bd33-000476eba25f} PAE ForceEnable

# Create a Boot Entry to Boot a WIM from a Hard Disk

This section shows how to create a boot entry to boot a WIM from a hard disk. It assumes that the boot drive is "c:/". The WIM is contained in boot.wim, which is a normal WIM with Winload.exe in the System32 folder.

1 Use the following set of commands to create a ramdiskoptions object in the BCD store. The string "{ramdiskoptions}" is the well-known name for the object's GUID.

```
bcdedit /create {ramdiskoptions} /d "Ramdisk options"
bcdedit /set {ramdiskoptions} ramdisksdidevice partition=c:
bcdedit /set {ramdiskoptions} ramdisksdipath \boot\boot.sdi
```

2. Create a new boot entry.

```
bcdedit -create /d "Display Text" /application OSLOADER
```

Step 2 returns the GUID that is associated with the newly created boot entry. It is referred to as NewGUID in the remaining examples. Run the following set of commands to configure the boot entry.

```
bcdedit /set {NewGUID} device ramdisk=[c:]\sources\boot.wim, {ramdiskoptions}
bcdedit /set {NewGUID} path \windows\system32\winload.exe
bcdedit /set {NewGUID} osdevice ramdisk=[c:]\sources\boot.wim, {ramdiskoptions}
bcdedit /set {NewGUID} systemroot \windows
```

# Make a Non-system Store into the System Store

Systems can have any number of BCD stores. However, there can be only one system store, and it controls the boot process. The /import command replaces the contents of the system store with the contents of a specified non-system store. To preserve the contents of the current system store, run the /export command to create a backup copy of the system store. To restore the original system store, import the backup copy.

The following commands save a backup copy of the system store and import a non-system store into the system store. *NewStoreName* is the fully-qualified name of the file that contains the non-system store, and *BackupStoreName* is the fully-qualified name of the file that contains the backup store.

```
bcdedit /export BackupStoreName
bcdedit /import NewStoreName
```

The following Visual Basic Script example shows how to import a specified nonsystem store into the system store. It takes one parameter—the fully-qualified path for the BCD store that is to become the new system store.

# Resources

The following links provide further information about BCD and the Windows boot process.

## MSDN:

## **BCD WMI Reference**

http://msdn2.microsoft.com/en-us/library/aa362677.aspx

# **Boot Configuration Data (BCD)**

http://msdn2.microsoft.com/en-us/library/aa362692.aspx

# **Introduction to Boot Options**

http://msdn2.microsoft.com/en-us/library/ms791478.aspx

# White Paper:

## **EFI and Windows Vista**

http://www.microsoft.com/whdc/system/platform/firmware/efibrief.mspx